**Manual 12/2011**

# **FIDES Installation**

Program Setup and Licensing

Manual for Installation and Licensing of all Fides Applications

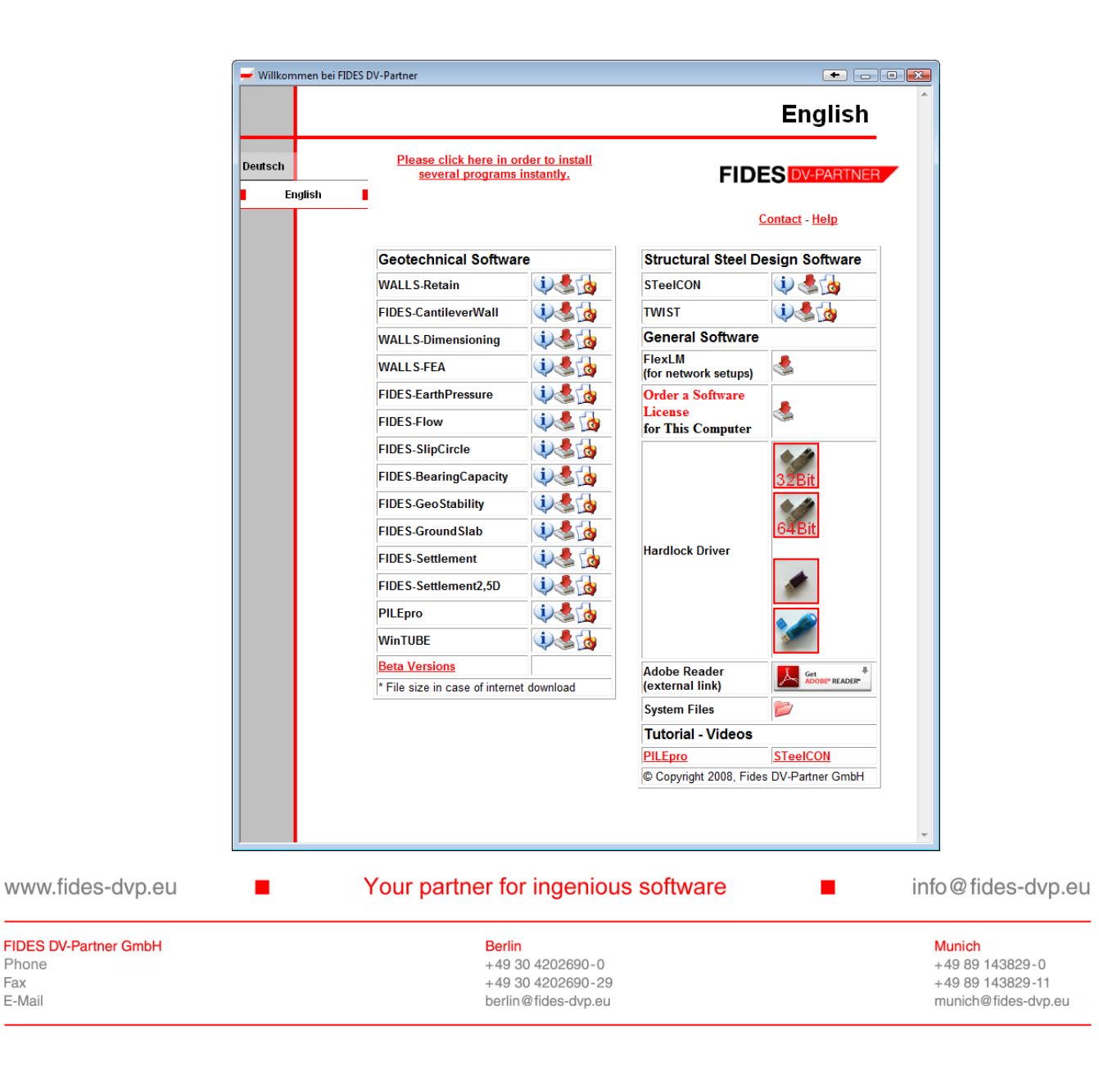

Phone Fax

E-Mail

Copyright © FIDES DV-Partner GmbH

This manual is protected by copyright laws, all rights are reserved. No one is allowed to make illegal copies, translations nor changes of any part of the manual in any kind without having a written permission of FIDES DV-Partner GmbH. FIDES DV-Partner GmbH also holds the right to revise or change the contents of this manual at any time.

FIDES DV-Partner GmbH insures, that this manual is created and edited using the best knowledge and conscience, but does not take over any guarantee that the manual and program is bug free. Mistakes or inadequacies will be removed right after coming out. The responsibility of the applications of the users remains on the side of the user. He is advised to make spot checks in order to make sure the correctness of his analyses.

www.fides-dvp.de

 $\blacksquare$ 

Ihre Partner für anspruchsvolle Software

info@fides-dvp.de

 $\blacksquare$ 

**FIDES DV-Partner GmbH** Telefon Fax E-Mail

**Berlin** +49 30 4202690-0 +49 30 4202690-29 berlin@fides-dvp.de

München +49 89 143829-0 +49 89 143829-11 muenchen@fides-dvp.de

# **Contents**

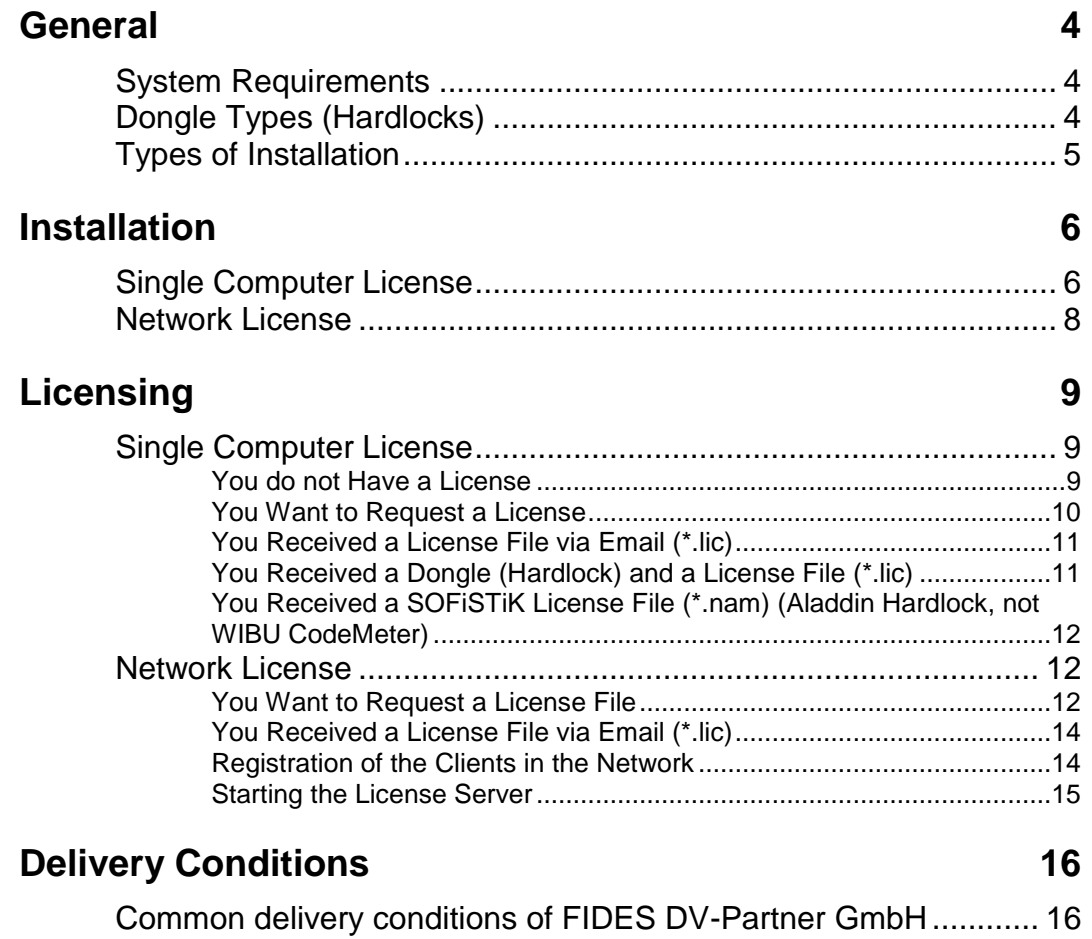

# **General**

## **System Requirements**

In order to install FIDES-software, your computer should match at least these minimum requirements:

- Processor's clock frequency > 1 GHz
- 512 MB RAM
- 17" colour screen, resolution: 1024 x 768
- 512 MB free hard disc space for installation
- Microsoft operating system Windows: 2000, XP, Server 2003, Vista, 7. For other operating systems, please request confirmation.
- Depending on the program you have installed, additional hard disc space and better specifications might be required for your project files.

# **Dongle Types (Hardlocks)**

FIDES programs can be licensed with a wide range of hardware protection devices. The procedure is equal to all devices, thus you have to install the correct driver before. You find these drivers either on the start page of our CD or in the directory "hardlock" or on our website.

For each of these devices you need a license file, additionally.

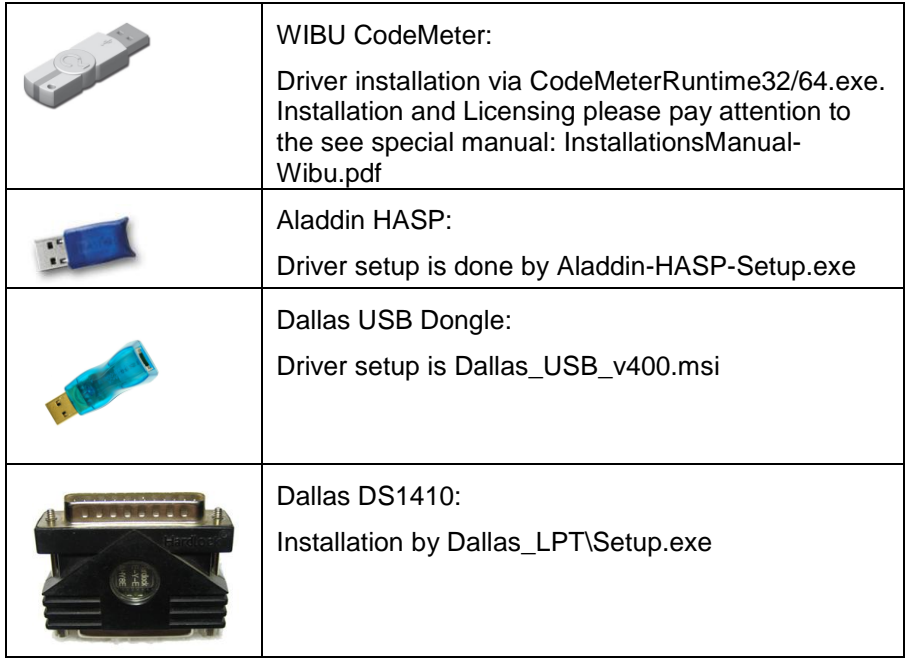

# **Types of Installation**

- A Single Computer License with Soft lock (Software protection by a software program)
- B Single Computer License with Hardlock (Software protection with FIDES-Hardlock)
- C Network License with Soft lock and Single Computer Installation for the Client Computers.
- D Single- or Network License with SOFiSTiK-Hardlock (Software protection by SOFiSTiK-Dongle)
- E Single- or Network License with Wibu-CodeMeter USB-stick (Software protection with FIDES-dongle or single user license also with extra SOFiSTiK-dongle possible.

In any of these five cases an installation of the software as shown in the chapter "Installation: Single Computer" is required. The licensing depends on the type of license you desire.

- A As shown in chapter "Single Computer License"
- B Described in section "You have got a Hardlock and a license file". Including instructions for installing the Hardlock driver.
- C Installation of the license manager as shown in the chapter "Network license". The remaining steps are described in the chapter "Licensing a network license"
- D Licensing and installing of Hardlock drivers due to SOFiSTiK's rules. Please read the SOFSTiK documentation for reference.
- E For licensing, license requests and license updates please see special document InstallationsManualWibu.pdf. You can download it from the Fides download pages or read it online.

# **Installation**

## **Single Computer License**

- Log on the computer with administrator rights
- Close all running applications on your PC.
- Call the program FidesSetup.exe on the CD-ROM (usually this should start when inserting the CD in your computer), and select the program you with to install by pressing the "Setup" button.
- If you wish to install several programs simultaneously, click on "Click here in order to install several programs instantly". In the appearing dialog you can select which programs are to be installed and how the setup programs should behave during installation. See the hints at the end of this chapter for details.

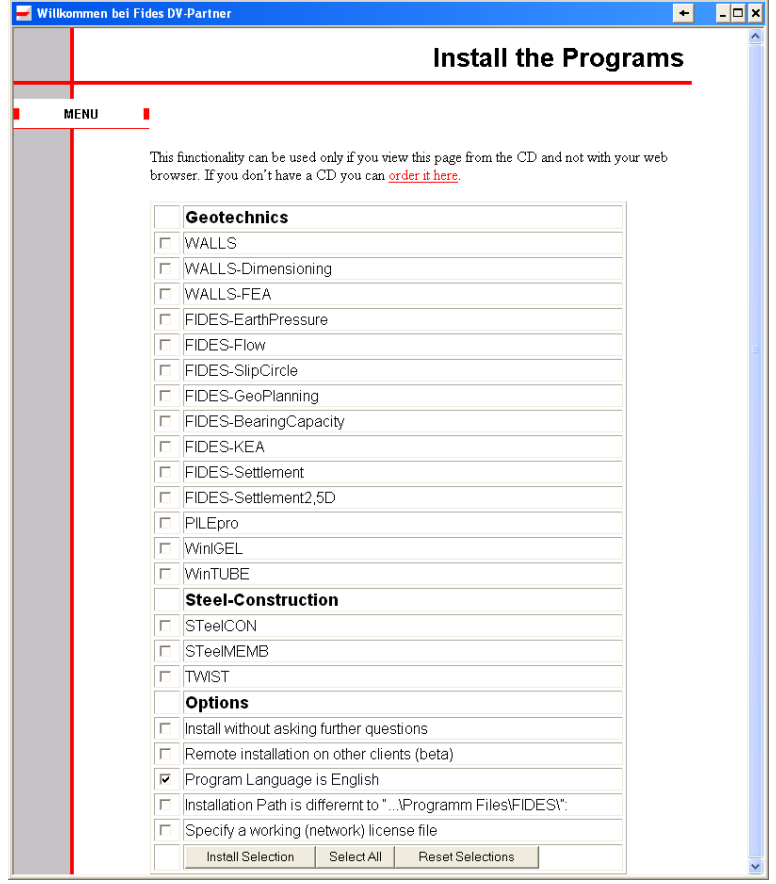

- Before the actual installation, you will be asked to read and agree the terms of delivery of FIDES DV-Partner GmbH. Otherwise the installation will be aborted.
- Follow the instructions of the setup program.
- Setup suggests you the path C:\Program Files\FIDES\<program name> as a default installation target. You can accept the suggestion or specify a different directory. If you're updating an older version you must specify the directory in which the program is already installed. The required files will be replaced then and your settings will remain.

## **Please perform a license request after the installation as described in the chapter "Single Computer License".**

## **Hints:**

In the dialog "Install programs" you can select the programs you wish to install from a list. You can control the setup's behaviour by using these options provided:

- Install without asking further questions This option will save you from dialogs in which you will have to select where and which components to install. **When performing a "remote installation on other clients" this option is highly recommended.**
- Remote installation on other clients With this option you can install the programs on client computers over the network. You will be asked to select the computers you want to install the software on from a list. Requirements:
	- Rights to start a service on a remote computer
	- Path to FIDES-DVD must be a UNC (absolute network path) that can be accessed from the client computers. Thus, you should share read access to your CD-Rom drive or copy the contents of the CD to a shared directory in your network and install from there.
	- During the installation all work on the client computers should be stopped to avoid collisions with the windows-explorer.
- Program language is English This option installs the selected program in an English version.
- Installation Path is different to "...\Program Files\FIDES\" Here you will be asked to give a path instead of the standard path "..\Program Files\FIDES\". When you are performing a network installations, this path has to be considered relative to each client. Thus, this option is recommended for local installations, only.
- Specify a working (network) license file This lets you specify a license file that will be set as the license for all the programs you are about to install. It can also be a shared network file. The path should be seen relative to the client computers.

## **Network License**

Each Windows-computer in the network can be used as a license server. You have to make sure that when restarting the license server computer, the license server service must be restart. (See chapter "Starting of the License Server").

The license server program requires the TCP/IP protocol installed and configured.

Installation of the license manager:

Install the "Flex License Manager" Setup on the computer that works as a license server. You do not have to install any FIDES application.

- Close all running programs before installing.
- Start the file: FlexLMSetup.exe that's on the FIDES-DVD in the directory FlexLM.
- Follow the instructions of the setup program. The installation path is suggested as "C:\Program Files\FIDES\FlexLM". You can specify a different path if you want to.
- If you want to run FIDES applications on this computer, install the desired programs as described in the chapter "Single Computer License".

**After the installation perform a license request as described in the chapter "Licensing of a Network License".**

# **Licensing**

# **Single Computer License**

FIDES-Programs can be unlocked with both, software or hardware protection. After the starting of a non-licensed program you receive a message indicating a missing license. Afterwards the license dialog shows up.

The license and registration dialog can be shown with the menu item "? / Register"

## **You do not Have a License**

The program can be unlocked with the "Free 14 days demo version" button for 2 weeks. After the testing period, starting the program is only possible with a working license.

Free 14 Day Demo-Version

## **You Want to Request a License**

- Start the application
- If you do not see the license and registration dialog immediately (see image above) select the menu item "? / Register".

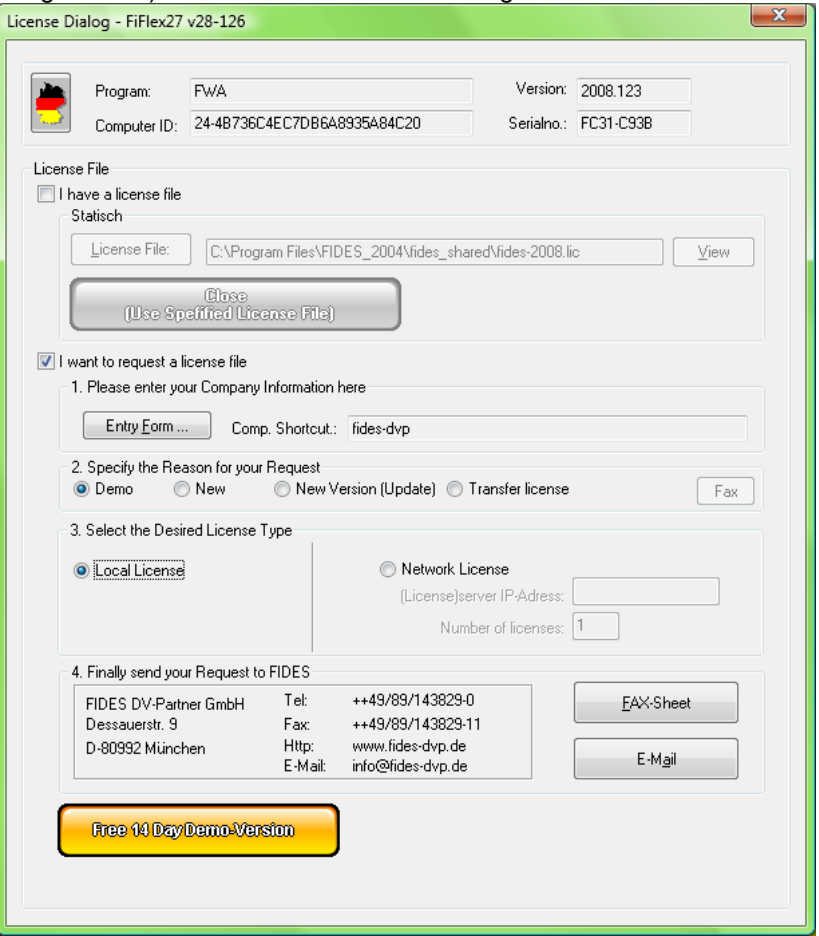

• Enter the data required in the steps 1., 2. and 3. and use the buttons on step 4. to either send an email or a fax to Fides DV-Partner GmbH Munich.

Your license acquirement will be checked and processed. Afterwards you will get a notification via mail, fax or phone.

 Exit the registration dialog either with the button "Free 14 Day Demo-Version" (yellow) or Cancel (X in the upper right corner of the dialog box).

## **You Received a License File via Email (\*.lic)**

- Save the file local on your hard disc drive. Usually the best location is "C:\Progam Files\FIDES\Fides\_Shared"
- Start the application
- If you don't see the license and registration dialog (see image above) use the menu item "? / Register" to show it.

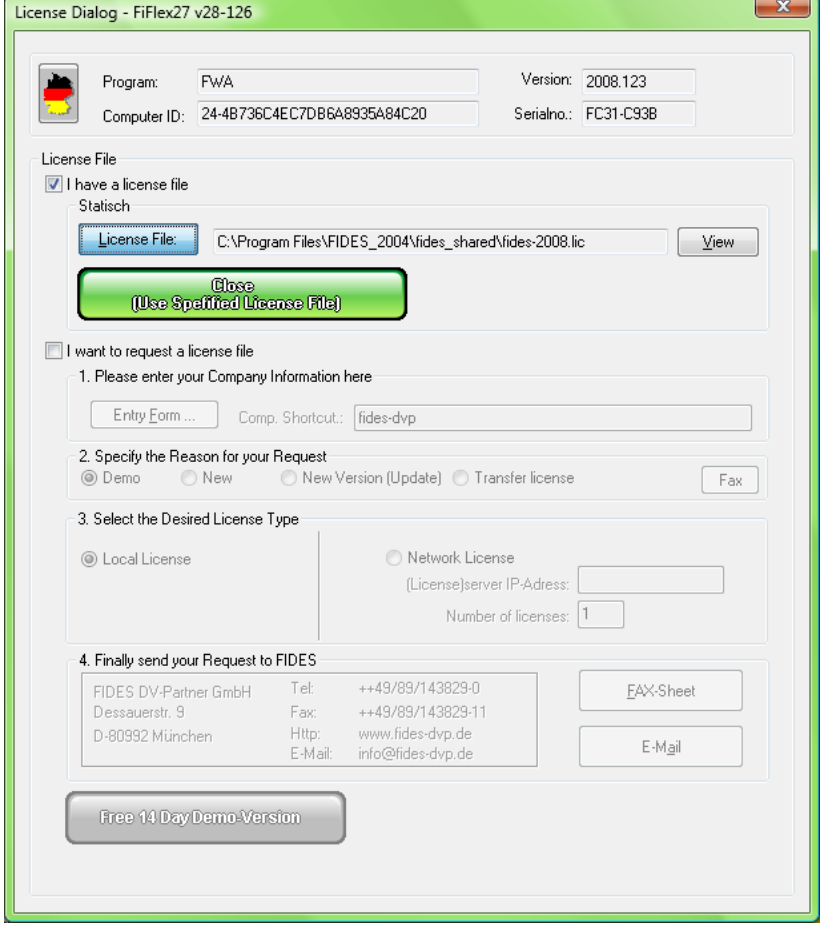

- Make sure the license file path points to the license file you just saved. Eventually, you must set it manually.
- Exit the registration dialog either with the button "Close (use existing License file)" (green). The program is now ready to use.

## **You Received a Dongle (Hardlock) and a License File (\*.lic)**

- In case of a Hardlock license, requesting a license file is not necessary. You will obtain the license file together with the Hardlock
- Install the Hardlock driver from the FIDES-DVD. The setups are in the directory "hardlock". Alternatively, you can find the drivers on our website [http://www.fides-dvp.de.](http://www.fides-dvp.de/) More information can be found further up in this manual.
- Save the license file on your hard disk drive. "C:\Program Files\FIDES\Fides\_Shared" as a recommendation.
- Start the application
- If you don't see the license and registration dialog (see image above) use the menu item "? / Register" to show it.
- Make sure the license file path points to the license file you just saved. Eventually, you must set it manually.
- Exit the registration dialog either with the button "Close (use existing License file)" (green). The program is now ready to use.

## **You Received a SOFiSTiK License File (\*.nam) (Aladdin Hardlock, not WIBU CodeMeter)**

- Install the program(s) in a different folder than the SOFiSTiK folder according to the chapter "Single Computer License".
- If you don't have already installed the SOFISTIK Hardlock driver, do this as shown in the SOFiSTiK documentation.
- Save the license file as fides.nam on your hard disk drive either in the directory "C:\Program Files\FIDES\Fides\_Shared".
- Start the program
- If you don't see the license and registration dialog (see image above) use the menu item "? / Register" to show it.
- Make sure the license file path points to the license file (fides.nam) you just saved. Eventually, you must set it manually.
- Exit the registration dialog either with the button "Close (use existing License file)" (green). The program is now ready to use.

## **Network License**

For a network license an installed and configured TCP/IP protocol is required.

**Important:** A FIDES network license always requires a license request from FIDES. It must be requested from the computer that will work as a server later. You don't need to request a license for each client.

## **You Want to Request a License File**

For this purpose there is a program called RequireLic.exe in the program files folder of the FlexLM setup:

- If you have a dongle, please install the driver for it and connect the device, first.
- Install the FlexLM setup from our CD or from the website on your server.
- Start the program RequireLic.exe from the start menu on the server.

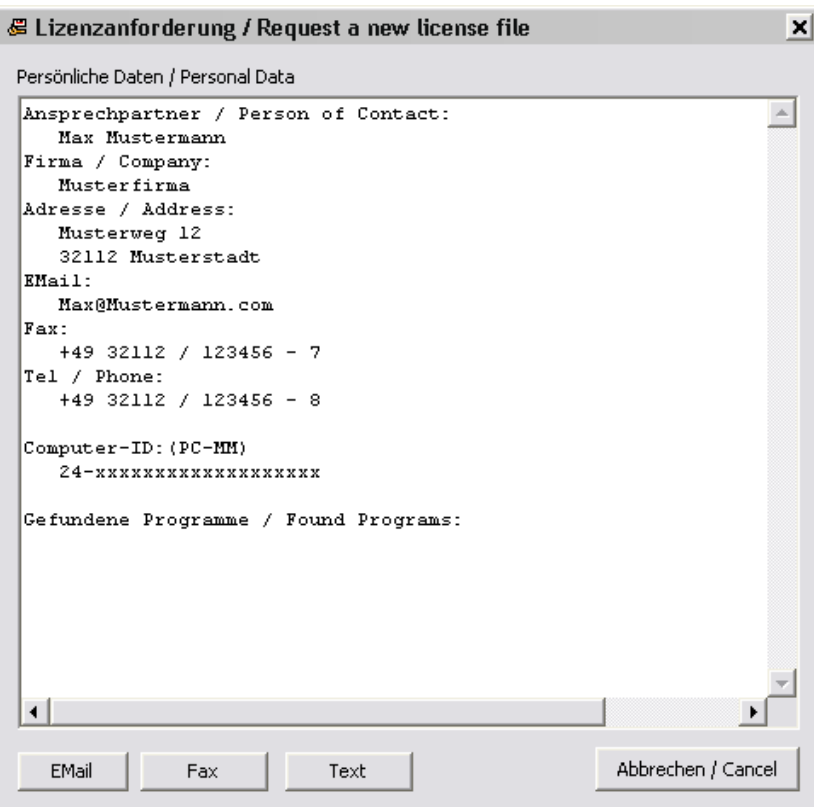

- If desired, change your contact information
- Send this data to us using e-mail of fax. After verification you will receive a file "license.dat" for your license server via e-mail.

## **You Received a License File via Email (\*.lic)**

- Copy the file into a directory of your choice e.g. "C:\Program Files\FIDES\Fides\_Shared" and share this folder with read and write access.
- 'Open the control panel on your license server and start the program "FLEXlm License Manager"

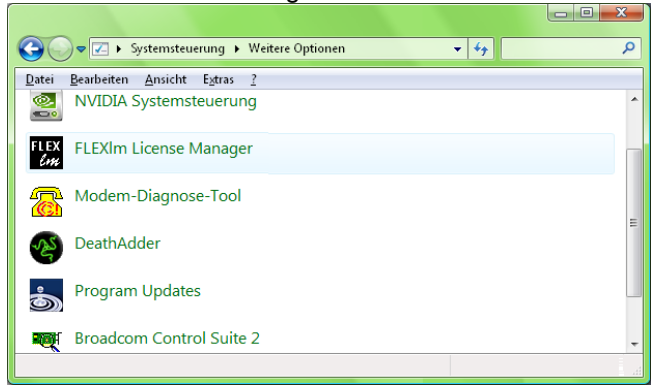

• In the register "Setup", the paths to Imgrd.exe and debug.log should already point to the correct files. The path for license file must be changed to point to the license file on this computer.

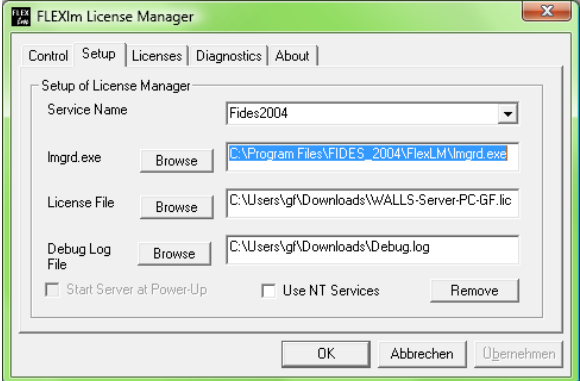

• Now start the license service by pushing the "Start" button in the register "Control".

**Afterwards, please perform an installation for the client computers as shown in the chapter "Single Computer License".**

## **Registration of the Clients in the Network**

Each client has to be informed about the license server's license file.

- Start the application on the client.
- If you don't see the license and registration dialog (see image above) use the menu item "? / Register" to show it.
- Make sure the license file path points to the license file you shared on the server. Eventually, you must set it manually.
- Exit the registration dialog either with the button "Close (use existing License file)" (green). The program is now ready to use.

## **Starting the License Server**

With every restart of the license server computer, you must make sure that the license service gets started as well. You can do this manually or automate it.

Manually:

- Open the control panel and start the "FLEXlm License Manager".
- Start the license service by clicking "Start" in the register "Control".
- If you use a firewall (standard option after installing XP service pack 2) you must allow "lmgrd.exe" and "fides-dv.exe" to access the network.

Automatically:

 Enter this command into the startup-folder of the Windows programs menu: <appath>\Lmgrd.exe –app –c <licpath> -L <appath>\debug.log

Where <appath> is the complete path to Lmgrd.exe e.g. C:\Program Files\FIDES\FlexLM and <licpath> is the complete path to the license file e.g. C:\Program Files\FIDES\Fides\_Shared\license.lic

Also, you can use and adjust the file "RunTemplate.bat" in your FlexLM directory. Just adjust the path-names with a text editor and add a link to this file into your startup folder.

# **Delivery Conditions**

## **Common delivery conditions of FIDES DV-Partner GmbH**

### **1. GENERAL**

- 1.1 FIDES DV-Partner GmbH (in the following FIDES) develops specialist software for civil engineers and markets them as well as third party software. The following terms apply to contracts concluded with FIDES concerning the supply of software (see license agreement)..
- 1.2 Any provisions deviating from, or conflicting with, these terms and conditions, in addition to any standard terms and conditions used by the customer, shall not form part of any contract concluded between the customer and FIDES, unless FIDES expressly agrees to such terms.

### **2. DUTIES OF FIDES**

- 2.1 This contract concerns the software identified in the Software Supply and License Agreement, possessing the relevant features in accordance with the user documentation which was valid at the time the contract was concluded.
- 2.2 In supplying the software, FIDES's duties are restricted to the provision of the program for transfer onto one or several the computers, the delivery of a soft-lock or hardware lock, the user documentation relating to the program in .pdf format, and the granting of a non-exclusive right of utilization. FIDES shall be under no obligation to provide further services, including, in particular, tasks relating to installation, consultation, training, maintenance and other duties concerning the configuration, use, and support of the software. However, the relevant services can be separately provided by FIDES at an extra cost (see also software service contract). FIDES shall be entitled to subcontract the performance of these extra services, in particular the installation of the software, to third parties, including specialist dealers in the customer's locality.
- 2.3 The source code of the software will not be made available.
- 2.4 FIDES points out that software programming cannot be guaranteed to be error free.
- 2.5 FIDES advises the customer that the latter may, through incorrect use of the software, cause errors in calculations being conducted by the software. It is not certain that all operating errors will be identified by the software. Therefore, the customer should, in every case, verify the results of calculations undertaken by the software, at least in an approximate manner on a random basis.
- 2.6 FIDES furthermore advises that the software is developed for certain operating systems (MS-Windows), where FIDES does not pay attention during development to adapt the software to each of the current operating system versions. Even though, according to the experiences FIDES made, older as well as newer operating systems may run the software, errors when using the software can occur, which cannot be foreseen or traced during development. The customer is responsible to carefully read the product description and/or user documentation of the software or ask FIDES which operating system the software is compatible with.

### **3. USAGE PERIOD; PURCHASE OPTION; RETURN; TERMINATION**

- 3.1 Perpetual usage (software purchase). Unless agreed otherwise, FIDES shall provide the software to the customer for his use on a permanent basis.
- 3.2 Temporary usage (software rental). Where FIDES provides the customer with the software for use on a temporary basis, the right of utilization of the software shall commence upon the conclusion of the Software Supply and License Agreement and shall continue for an undetermined time. The customer may terminate the software rental agreement after a minimum period of 3 months rental, the notice needs to be given 6 weeks before the end of each quarter. The notice needs to be in written.
- 3.3 Purchase option

In case of an agreement under the antecedent conditions (see 3.2.) FIDES may grant the customer the right to purchase the software. The customer needs to inform FIDES about the purchase intention within the agreed rental period in written. If this is the case, the customer purchases the software effective to the following months the written statement was received by **FIDES** 

#### 3.4 Trial version

FIDES grants he customer the right of trying the software for 3 months.

3.5 Return; Termination

In case of an agreement of software rental according to 3.2 or a trial version acc. to 3.4 the customer is not entitled to continue to use the software after the expiration of the agreed upon period. If received, the customer shall return the hardware locks. The return also encompasses the entire and definite deleting of any applicable software copies. The customer will be advised, that in case he continues to use the software after the termination of the agreed upon period will constitute an infringement of FIDES's and/or the other software vendors copyright.

### 3.6 Contractual penalties

If the customer is responsible for culpable failing to return a hardware key pursuant to section 3.5 for more than eight (8) weeks, in addition to the monthly license fee in accordance with section 7.2 of these terms and conditions, he shall pay a contractual penalty corresponding to the amount of a perpetual usage according to 7.1 of this document.

### **4. USAGE RIGHTS; CUSTOMER'S DUTY OF CARE**

- 4.1 FIDES grants the customer the non-exclusive right to use the object code of the software, in accordance with the following provisions, for the duration of the period mentioned above in section 3. No further rights are granted in connection with the supply of the software. FIDES or the software vendor reserves the right to distribute, exhibit, present and publish the software.
- 4.2 The customer is entitled to use the software on more than one item of hardware; however, the maximum number of workstations as agreed in the Software Supply and License Agreement must not be exceeded. By supplying soft keys and/or hardware locks in correspondences to the agreed upon seats FIDES thereby secures that the customer is only entitled to use the amount of agreed upon licenses.
- 4.3 The customer shall be entitled to make copies of the software, to the extent that each copy is necessary for the use of the software. Necessary copying includes the installation of the software from the original data storage system onto the mass storage devices being used, as well as the loading of the program into the computer's primary storage.
- 4.4 The customer may create back-up copies of the software, to the extent which is necessary in order to secure the future use of the software in accordance with the contract. The customer shall not be entitled to copy the software for purposes other than those mentioned above. This restriction shall also apply to the copying of parts of the software, as well as the copying of the user documentation - either as a whole or parts thereof - unless such reproductions are absolutely necessary to enable third parties to examine the results of calculations undertaken with the assistance of the software.
- 4.5 The customer shall adopt appropriate measures to prevent unauthorized access to the software. The original data storage medium provided by FIDES, as well as any back-up copies which are made, shall be kept in a location secure from unauthorized access by third parties. The customer's employees are to be expressly and clearly informed of the necessity of complying with the contractual terms set out above as well as the provisions of copyright law.
- 4.6 As far as FIDES delivers third party software, unless otherwise agreed upon, the license conditions for those vendors are valid.

### **5. DECOMPILATION AND PROGRAM CHANGES; HARDWARE LOCK**

- 5.1 The customer shall not translate the program code into other forms of code (decompilation) or employ other methods aimed at revealing the software's code in the various stages of its development (reverse engineering).
- 5.2 In case of damage, theft or other disappearance of the hardware lock, the customer is not entitled to a replacement by FIDES, unless FIDES is responsible for the loss. In case the hardware lock delivered by FIDES is defective, accordance to section 11 of this document, the warrantees of the customer remain untouched.
- 5.3 The customer is not entitled to remove or make alterations to copyright notices, serial numbers, or other features which serve to identify the software.

### **6. TRANSFER OF THE SOFTWARE**

- 6.1 In the case of the software being purchased in accordance with section 3.1 or 3.3 of these terms and conditions, the customer shall be permitted to make the software available to a third party on a permanent or temporary basis if this third party agrees in written to FIDES with the terms and conditions stated in this document and if the original customer hands out any copies to the third party or deletes them from their own data storage system. By handing out the software to the third party the original customer is no longer entitled to continue to use the software. The customer notifies FIDES of the name and the full address of the third party.
- 6.2 If the customer uses the software according to 3.2 (temporary use; software rental),the customer is not entitled to transfer neither the software nor the documentation to third parties for commercial use, be that for purpose of use, rent or sale.

### **7. LICENSE FEE**

7.1 In the case of a software purchase, pursuant to section 3.1 of these terms and conditions, the customer shall pay FIDES or the designated software dealer a one-time license fee as agreed under the Software Supply and License Agreement according to the conditions designated in the placed order (offer / order) or in accordance with the FIDES price list valid at the time of the order. The license fee shall be paid at the time the contract is signed.

- 7.2 In case of software rental in accordance to section 3.2., the customer shall pay to FIDES or the designated dealer a monthly usage fee for the software according to the price list valid at the time of the order. The monthly usage fees will be invoiced per quarter.
- 7.3 In case the customer agrees to a software buying option according section 3.3 of these terms and conditions, the rental quotas of the software paid until the purchase will be reduced to the attributable portion of the fees stated in section 7.1, according to the then valid FIDES price list.
- 7.4 Unless otherwise agreed, the quoted FIDES prices exclude the currently valid VAT. The VAT will additionally be charged to the customer at the currently valid quota.
- 7.5 Any invoices from FIDES have to be paid within 10 days after receipt.

#### **8. VALIDITY OF THE RIGHTS OF USE GRANTED**

- 8.1 If the customer is to pay a one-time license fee in consideration of being granted the right to use the software in accordance with the provisions of sections 3.1 and 4 of these terms and conditions, such a right shall only become valid once the customer has paid the agreed amount in full.
- 8.2 If the customer is to pay a monthly usage fee as stated in section 3.2 and 4 of this document, the usage rights only remain valid, if the customer pays the agreed sum in total.

#### **9. RETENTION OF TITLE**

- 9.1 If the customer acquires the software delivered to him by FIDES in accordance with section 3.1 or 3.3 above, title to the software shall remain vested in FIDES until the contractually agreed license fee has been paid in full, in accordance with section 7 above.
- 9.2 In the case of late payment or other material breach of the contract by the customer, FIDES shall be entitled to demand the return of the software to which title has been retained, even if FIDES does not withdraw from the contract.

#### **10. RIGHT OF SET-OFF AND RETENTION**

- 10.1 The customer shall only be entitled to set-off claims against amounts due to FIDES if such claims are not contested by FIDES or have been declared to be legally binding.
- 10.2 The customer shall only exercise a right of retention if the claim relates to the same contractual relationship

#### **11. WARRANTY**

- 11.1 Warranty relating to software purchase (Section 3.1)
- 11.1.1 The limitation period for all warranty claims shall be 12 months commencing with the supply of the software. This is not valid for defects guilefully disclosed by FIDES.
- 11.1.2 The customer shall examine the software immediately upon delivery and shall report any defect without delay. In the event of patent defects, the warranty shall only apply if FIDES is notified of such defects within a period of 14 days following delivery. This does not apply to defects which have been guilefully disclosed by FIDES.
- 11.1.3 If the software is revealed to be defective, FIDES shall be provided with the opportunity on repeated occasions if required by the circumstances - to remedy the defect either through the rectification of the fault (repair) or replacement of the software. FIDES shall decide at its sole discretion whether to repair or replace the software.
- 11.1.4 If FIDES refuses to remedy the defect, or in the event that the attempt to remedy the defect is unsuccessful, or if the remedy is unreasonable for the customer, the customer can decide either to demand a reduction in the license fee or to withdraw from the Software Supply and License Agreement. Any claims for damages by the customer shall remain unaffected, in accordance with section12 below.
- 11.1.5 Other than those expressly mentioned in these terms and conditions, FIDES gives no warranties or guarantees either express or implied.
- 11.2 Warranty relating to software rental (section 3.2)
- 11.2.1 Defects in the supplied software shall be remedied within a reasonable time following the notification of such defects being given to FIDES by the customer.
- 11.2.2 The right to terminate the contract due to inability of use of the software is excluded, unless the rectification or replacement of the software could not be fulfilled by FIDES.

#### **12. LIABILITY**

12.1 In cases of ordinary negligence FIDES's liability shall be limited to the breach of contractual obligations which are material to the contract (cardinal obligations). Furthermore, the amount of damages shall be limited to those losses which are generally foreseeable in connection with the supply of software. Cardinal obligations are those obligations for which the fulfilment is essential to the proper implementation of the contract as a whole, and the contractual partner may depend upon their fulfilment. The pre-contractual, contractual and non-contractual liability of FIDES is limited to cases of intent and gross negligence. The liability for loss of data shall be restricted to typical recovery expenses which would have arisen if regular backup copies had been made commensurate with the risks associated with the loss of such data. The above limitations of liability shall also apply where FIDES is vicariously responsible for its employees and agents. The limitations of liability shall not apply to liability resulting from injury to the life, body or health of a person. For such damage FIDES shall also be liable in cases of ordinary negligence, and the amount of damages shall not be limited. The liability of FIDES under the German Product Liability Law (Produkthaftungsgesetz) remains unaffected by these terms and conditions.

12.2 Any claims for damages by the customer relating to defects in the supplied software shall be subject to a limitation period of 12 months. This does not apply to defects which have been intentionally concealed by FIDES.

#### **13. FINAL REGULATION / MISCELANEOUS**

- 13.1 If the customer operates a business, the legal venue for all disputes arising from or in connection with these terms and conditions is Munich/Germany. If the customer operates a business, the place of performance for all duties and obligations arising from contracts between FIDES and the customer shall be the registered office of FIDES.
- 13.2 Agreements between FIDES and the customer shall be exclusively governed by German law; the UN Convention on Contracts for the International Sale of Goods (CISG) shall not apply.
- 13.3 If any provision of these terms and conditions is, or later becomes, invalid, the validity of the remaining provisions shall remain unaffected. Instead of the invalid regulations, rules which are closest to the ones both contractual parties wished to follow had they been considered - will take effect. Analogically is valid for hiatuses in these terms and conditions.